**Thank you for your interest in Keychange –a pioneering international initiative which transforms the future of music whilst encouraging festivals and music organisations to achieve a 50:50 gender balance by 2022. 74 emerging artists and innovators each year from across Europe and Canada will take part in international festivals, showcase events, collaborations and a programme of creative labs. Keychange aims to accelerate change and create a better more inclusive music industry for present and future generations.**

**PRS Foundation is handling applications via funding platform Flexigrant. This document provides applicants with a step-by-step guide in order to make the process as easy as possible.**

# **Step 1 – Registering an Account**

Register an account via **<https://prsformusicfoundation.flexigrant.com/policy.aspx?farea=414>**

You will be asked to agree to standard terms and conditions relating to data protection in order to access the Keychange form.

Enter your contact details to complete registration

# **Register**

#### Why do I need to give my details?

Providing your details helps us to provide a personalised experience. We'll also be able to contact you with news, events, notifications and new funding opportunities.

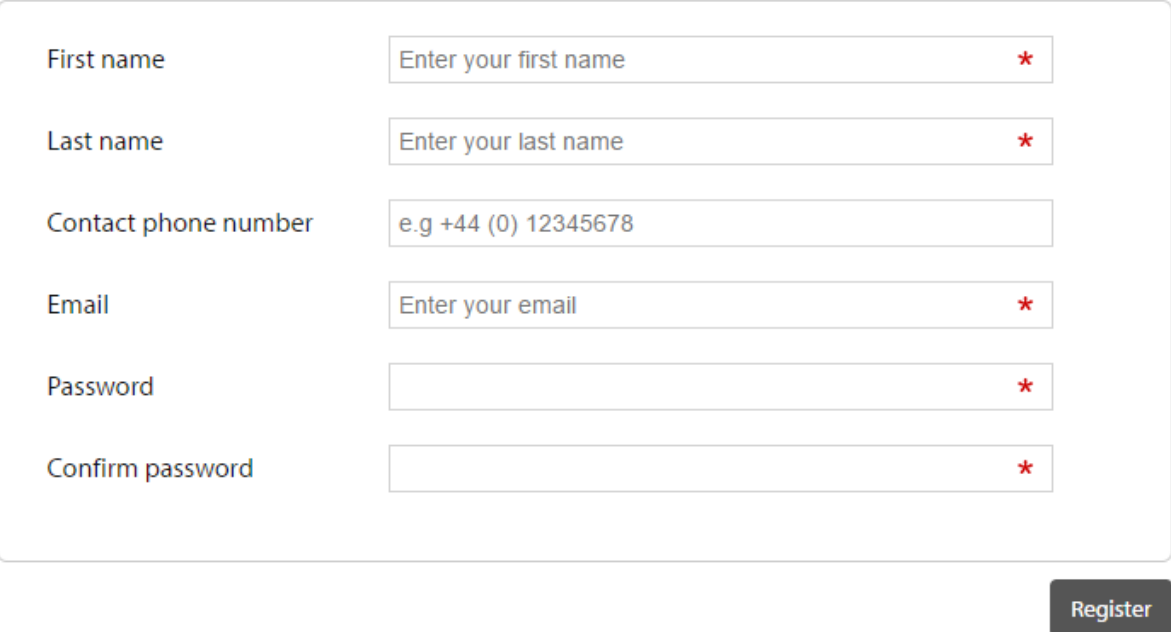

You will receive a Registration Email from Flexigrant

Click 'Confirm Email Address' which will send you back to Flexigrant where you can 'Confirm Email' to access your Flexigrant Account

# **Step 2 – Accessing the Keychange Application Form**

Once you have completed the registration process (see above), and you are logged in to Flexigrant, please paste the following URL into your browser:

### **<https://prsformusicfoundation.flexigrant.com/startapplication.aspx?id=1841>**

You now have access to the Keychange Application Form landing page:

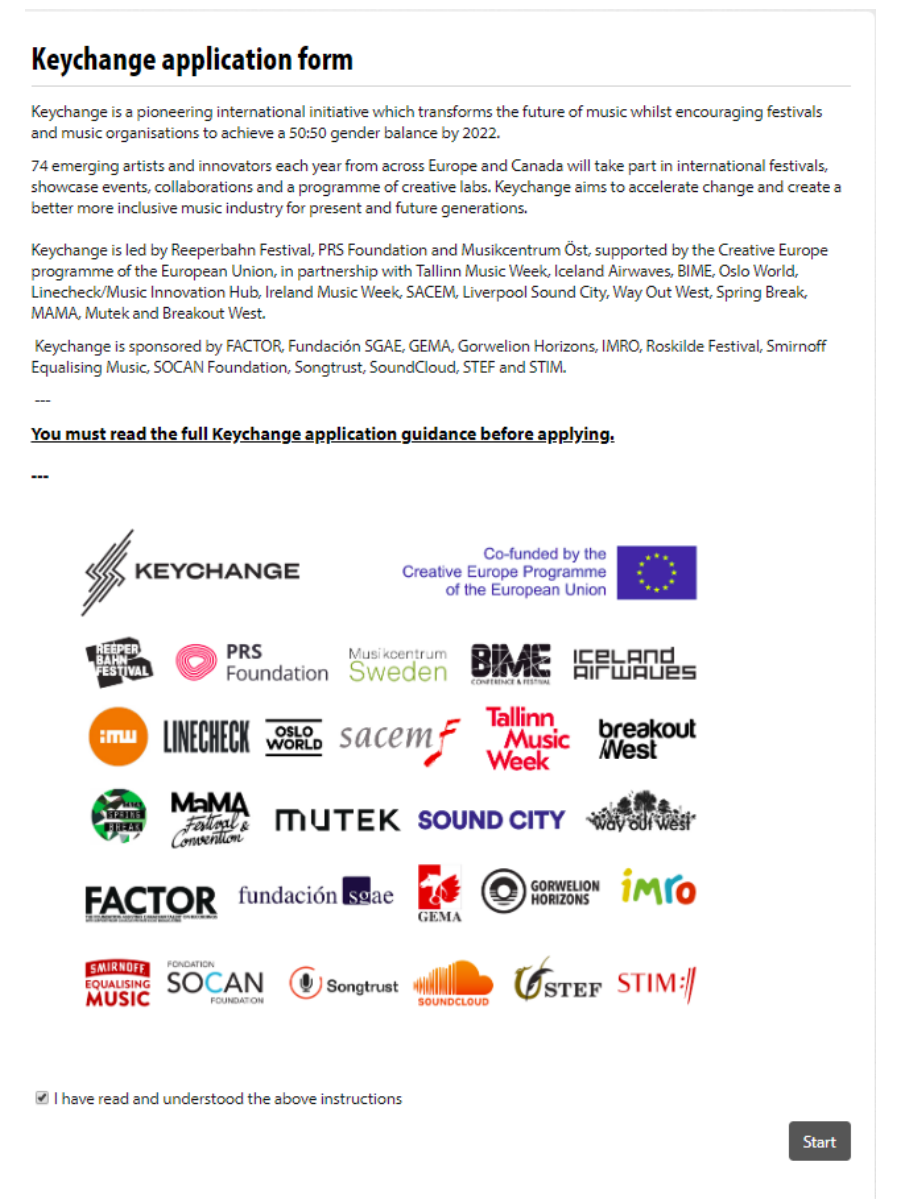

Please tick the check box before clicking to 'Start' your application.

## **Step 3 – Starting Your Application**

Before starting your application, please ensure you have read all available guidance here: <https://keychange.eu/apply>

Once you are ready to apply, begin your application by clicking Start on the 'Contact details' section.

Ouestions marked with a \* must be answered.

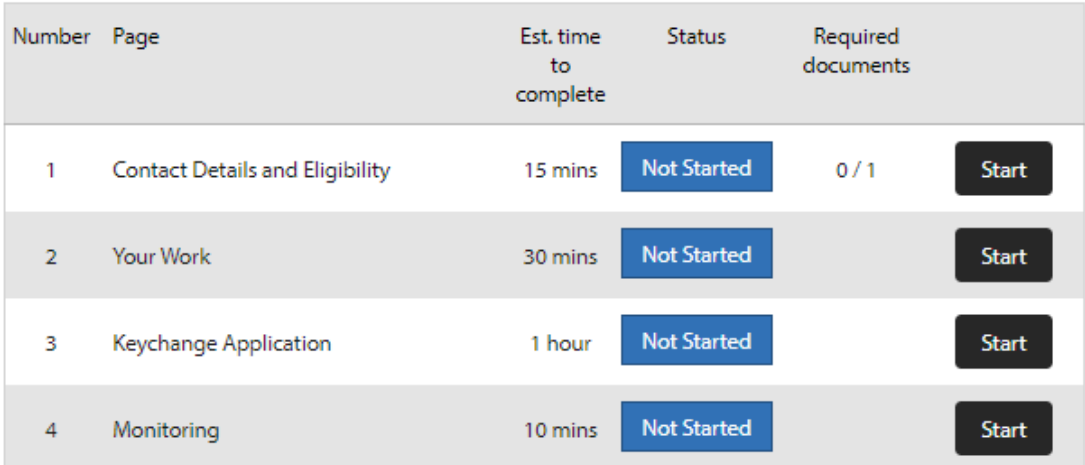

## **Step 4.1 – Completing Your Application**

While completing your application, it is good practice to regularly save your progress. You can do so by clicking 'Save current page' at the bottom of the application form.

The 'Return to summary' page allows you to see your application process.

Simply click 'Go to next page' to move between 'Contact Details', 'Your Application' and 'Monitoring' pages.

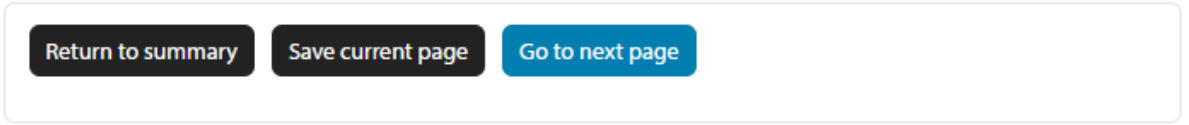

Once you have completed ALL pages and have saved progress, please click on 'Return to summary'.

If you have completed the form fully, the top of the form will look like this:

#### Summary

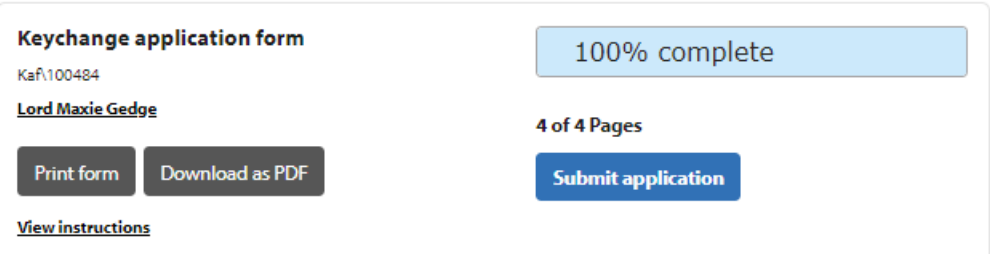

The bottom of the form will look like this:

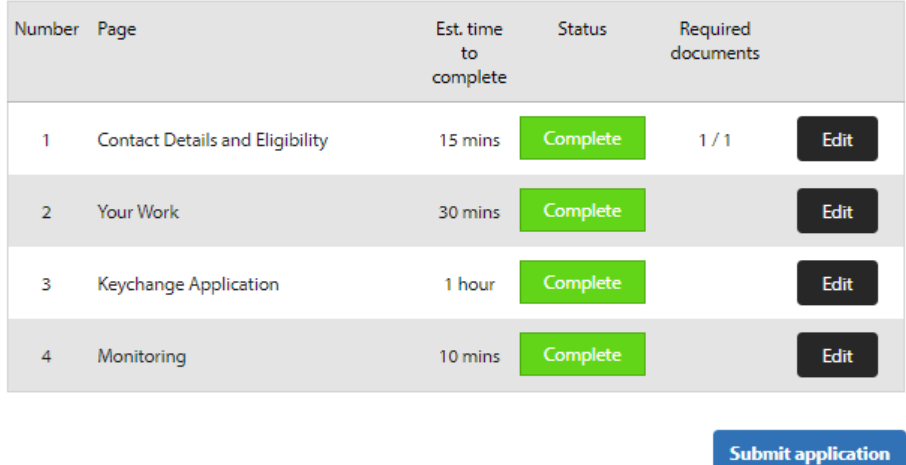

To complete your application, click the button 'Submit application'.

# **Step 4.2 – To Access a Saved Application**

PRS Foundation's online application platform allows applicants to save progress and access forms at a later date.

Please ensure that you save form progress.

**To access your Keychange application again**, click here when logged in: **<https://prsformusicfoundation.flexigrant.com/applications.aspx>**

A list of Applications in progress will be presented. Click 'Resume' to complete your application.

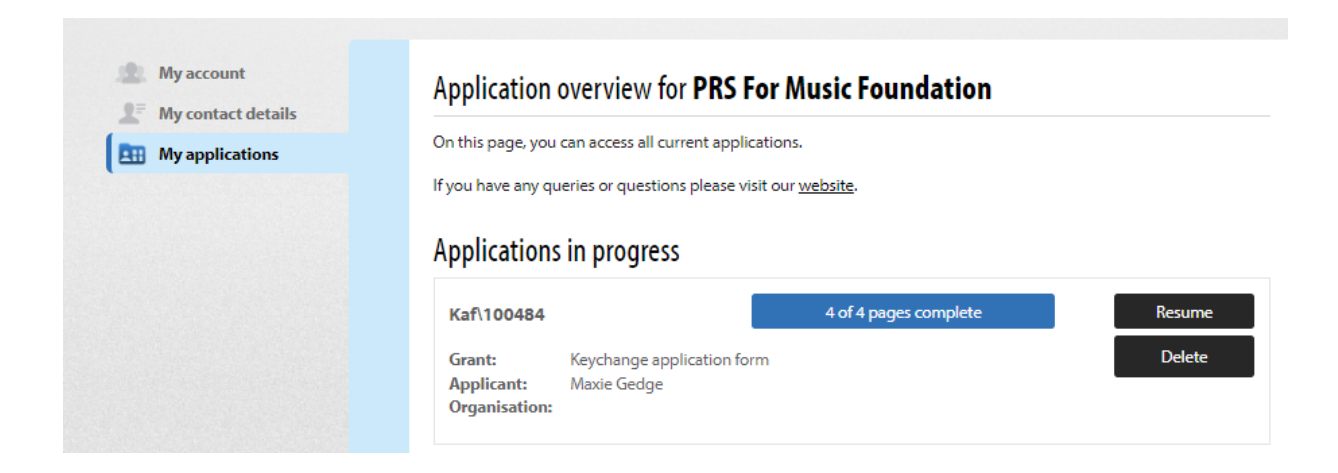

### **Common Issues**

On the summary page, applicants often see that forms are 33% or 67% complete when they feel each page has been completed.

#### **Page Summary**

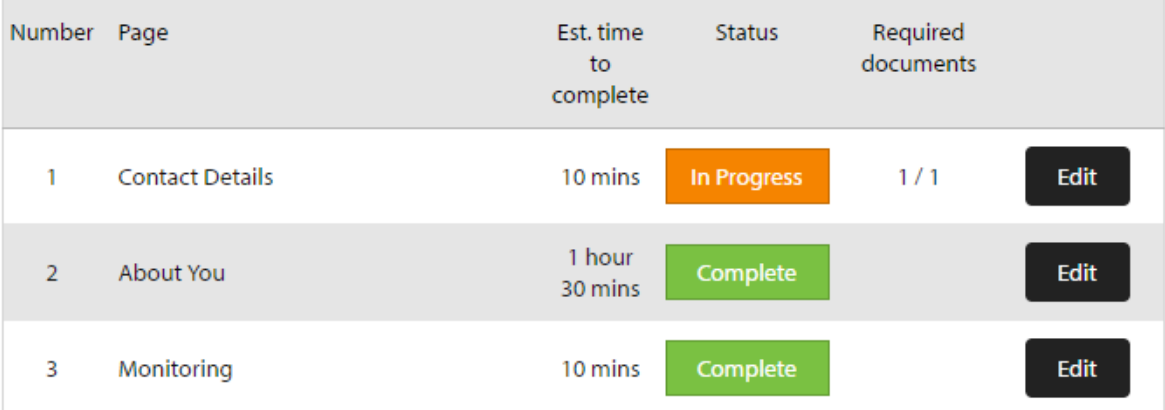

You can see from Page Summary (below) which pages are not yet truly completed. An In Progress status in Orange will indicate which page has not been completed in full.

Please 'Edit' this page and ensure all fields are completed.

#### **Common Incomplete Boxes**

- i) Often on Page 1 Contact Details, applicants need to 'Edit' the first contacts box to ensure that all address and phone number boxes are completed.
- ii) On Page 2 Your Application, please make sure that you have selected at least three options for key partner festivals you would most like to perform at/attend. Any less than three and you will not have completed this page.